HU / CMS K. Lányi

# **Kollaboratives Arbeiten mit Plone**

Seit einigen Monaten beschäftigt sich die AG "Kollaboratives Arbeiten" mit Werkzeugen, die die Zusammenarbeit von Forscher- und Arbeitsgruppen unterstützen können. Die Ergebnisse der Zusammenkünfte werden auf der folgenden Seite protokolliert: https://twiki.cms.hu-berlin.de/twiki/bin/view/BestPractice/Collaboration Im Folgenden sollen die Möglichkeiten, die das Content Management System "Plone" diesbezüglich bietet, aufgezeigt werden. Wir beziehen uns dabei hauptsächlich auf die Plone-Version 2.5.

## **1. Dateiaustausch**

Plone bietet mehr Möglichkeiten, Dateien miteinander auszutauschen, als direkt über die Plone-Oberfläche ersichtlich wird. Wie viele andere Systeme, lässt sich die WebDAV-Schnittstelle sehr gut nutzen, um mehrere Dateien in Stapelverarbeitung hochzuladen. WebDAV ist ein Protokoll zum Dateitransfer, das auf dem http-Protokoll aufsetzt und damit fast überall verfügbar ist. Es ermöglicht den Transfer von Dateien, unterstützt aber auch das gemeinsame Bearbeiten von Dateien, indem es Inhalte sperrt, wenn sie gerade von anderen geöffnet wurden und automatisch wieder freigibt, wenn die Bearbeitung beendet wurde.

Es gibt mittlerweile viele Werkzeuge, die WebDAV unterstützen, zwei seien hier genannt:

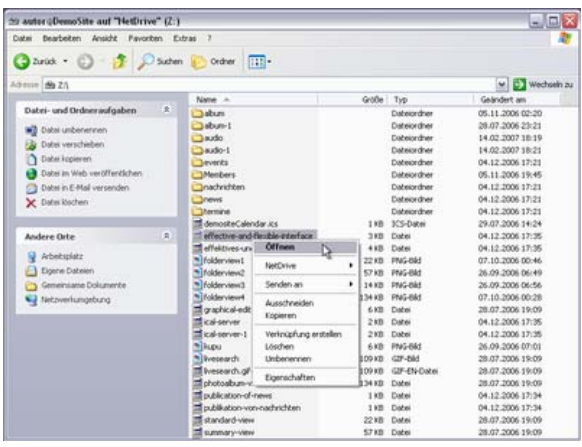

a) Der Windows Explorer unter Windows XP

Um den Windows Explorer WebDAV-fähig zu machen, muss man einmalig auf seinem PC mit Administratorrechten folgende Schritte durchführen:

- auf Start  $\rightarrow$  Ausführen klicken
- webfldrs.msi eingeben und mit "OK" bestätigen
- "Select reinstall mode"-Button klicken
- alle Checkboxen außer der zweiten ("Reinstall only if file is missing") anwählen und mit "OK" bestätigen
- "Reinstall" wählen
- PC neu booten

Danach kann man sich sein Verzeichnis in einer Plone-Instanz als Laufwerk zuweisen. Gehen Sie dazu im Explorer auf "Netzwerkumgebung" und wählen Sie den Menüpunkt "Netzwerkressource hinzufügen". Geben Sie einfach die gewünschte Adresse ein, z.B. "http://www.hu-berlin.de/test". Ab dann verhält sich das Plone-Verzeichnis genauso wie ein anderes Verzeichnis unter Windows.

### b) Der Enfold Desktop Client

Es gibt auch ein Werkzeug, mit dem Sie unter Windows mit Windows-Explorer-Feeling Plone-Funktionalitäten ausführen können, d.h. Status ändern, Zugriffsrechte bearbeiten und Offline arbeiten: den "Enfold Desktop Client". Er wird derzeit getestet und Ihnen hoffentlich bald zur Verfügung gestellt werden können. Wer selbst testen möchte, kann sich die Zugangsdaten auf der folgenden Seite abholen:

http://www.veit-schiele.de/dienstleistungen/technische-dokumentation/plonenutzerhandbuch/webdav

## **2. Arbeiten mit externen Editoren**

Wer große Dokumente bearbeiten muss, ist oft nicht begeistert von der Arbeit mit dem kleinen Textfeld in Plone. Eine Lösung kann die Arbeit mit externen Editoren sein: für Word-Dokumente WinWord, für PDF-Dateien Acrobat, für HTML-Dokumente Dreamweaver etc.

Um seine Arbeitsumgebung einzurichten, geht man wie folgt vor:

Einloggen in Plone und das zu bearbeitende Dokument anzeigen lassen In der Fußzeile den Punkt "Meine Einstellungen" wählen  $\rightarrow$ Benutzereinstellungen  $\rightarrow$  Häkchen setzen bei "Externen Editor erlauben".

Ab sofort erscheint im Bearbeitungsmodus am Fuß der Seite ein kleiner Stift. Beim Anklicken wird gefragt, mit welcher Anwendung, die natürlich auf dem PC installiert sein muss, das Dokument geöffnet werden soll. In der gewählten Umgebung können Sie dann die Seite wesentlich konfortabler bearbeiten. Beim Abspeichern wird das Dokument auf den Server zurückgeschrieben und in der Zwischenzeit durch WebDAV vor weiteren Zugriffen geschützt.

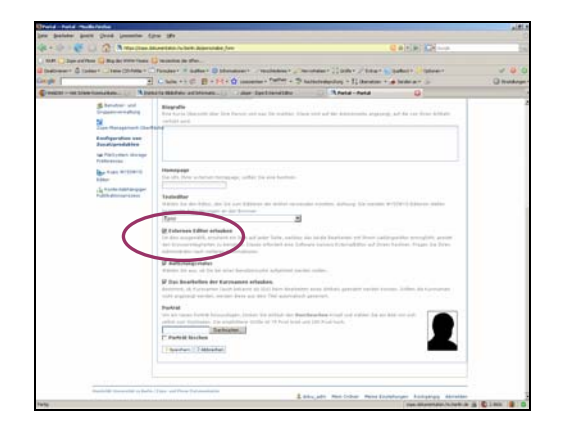

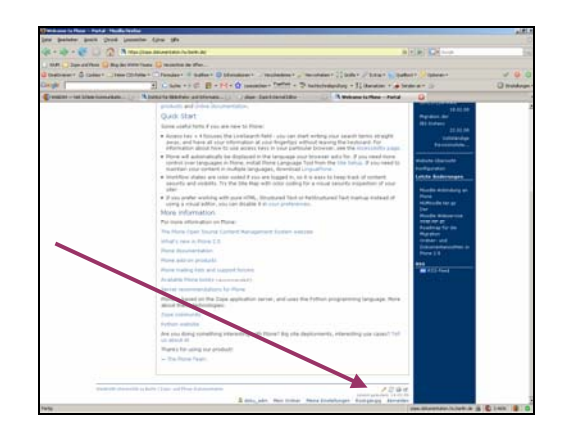

## **3. Plone als Wiki**

Plone stellt nun auch einen Inhaltstypen "Wicked doc" zur Verfügung, der die Wiki-Schreibweise beim Verlinken unterstützt. Um ihn in Ihrer Instanz verfügbar zu machen, muss einmalig vom Instanzadministrator das Plone-Produkt "wicked" installiert werden.

Sie können ab dann ein sogenanntes "Wicked doc" hinzufügen, in dem Sie statt eines echten Links einfach schreiben können:

((Titel des zu verlinkenden Objektes))

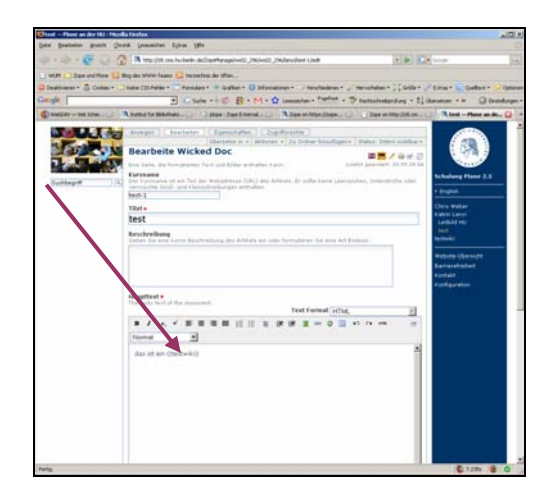

### **4. Terminverwaltung und Terminaustausch**

Plone bietet neben normalen Dokumenten auch den Objekttypen "Termin" an. Die erfassten Objekte dieses Typs lassen sich in Kalenderform präsentieren.

Und: Die erfassten Termine lassen sich über die iCal-Schnittstelle mit anderen Kalendern austauschen. Dazu exportiert man zunächst entweder einen konkreten Termin alle Termine eines Monats über den Menüpunkt "Export".

Die Export-Datei \*.ics kann ohne Zwischenschritt mit der lokalen Kalenderanwendung geöffnet werden. Die gewählten Termine werden importiert und mit der Markierung "vorläufig" versehen. Dadurch sind sie gut von den nicht über Plone erfassten Terminen zu unterscheiden.

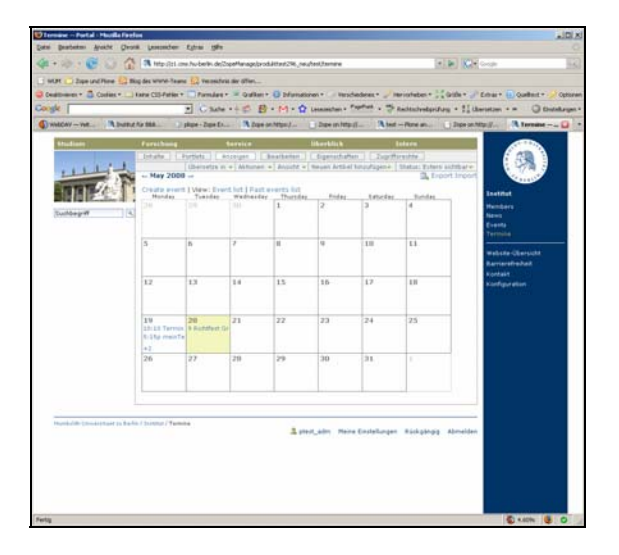

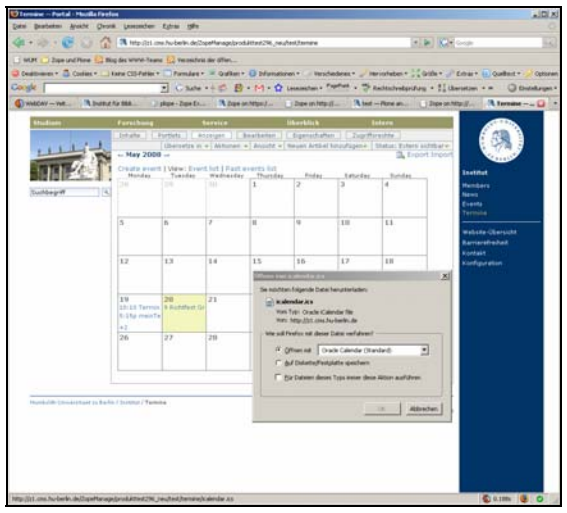

Auch umgekehrt funktioniert dieser Weg: Im HU-Kalender (Oracle) erfasste Termine können mit einer Zeiteinschränkung als iCalendar-Datei exportiert und anschließend in Plone importiert werden. Natürlich bieten auch viele andere Kalender diese Funktionalität.

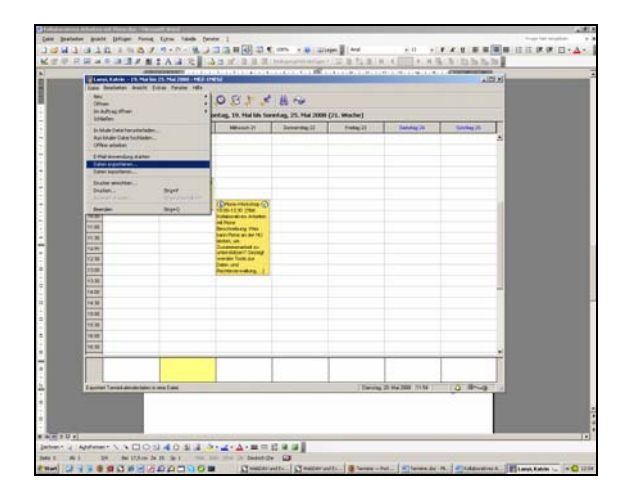

# **5. Arbeiten mit Kommentierungen und Referenzen**

Für die Arbeit in verteilten Arbeitsgruppen ist es wichtig, sich gegenseitig Kommentare zu den erstellten Inhalten zukommen zu lassen. Gut geeignet ist dafür die Kommentierungsfunktion in Plone.

Unter allen Objekten finden Sie im Bearbeitungsmodus die Möglichkeit zur Auswahl "Diskussion erlauben" mit den Wahlmöglichkeiten "Erlaubt" und "Verboten". Standardmäßig ist in fast allen Instanzen die Option "Verboten" gesetzt. Wenn Sie an dieser Stelle den Defaultwert überschreiben und "Erlaubt" wählen, ...

… steht bei der Ansicht des Objektes die Option "Kommentieren" zur Verfügung.

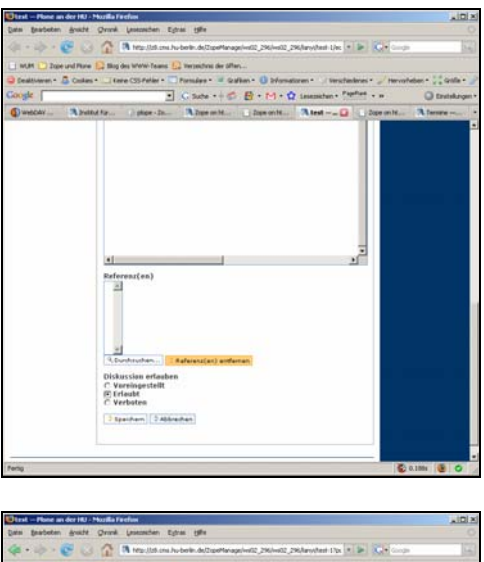

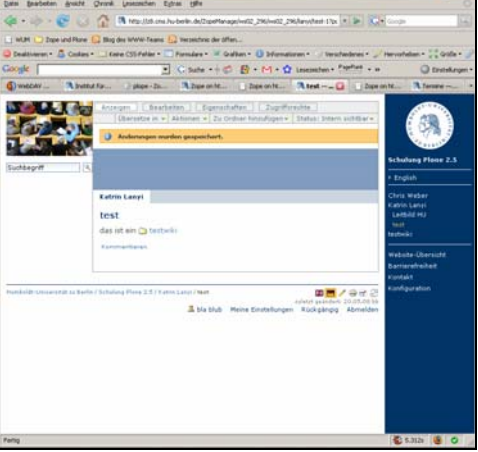

Wenn Sie sich auf ein anderes Plone-Objekt beziehen möchten, können Sie eine Referenz darauf angeben.

Bei der Ansicht der Seite erscheint dann die Option "siehe auch" mit dem von Ihnen referenzierten Link.

# site + 0 B + M + Q is

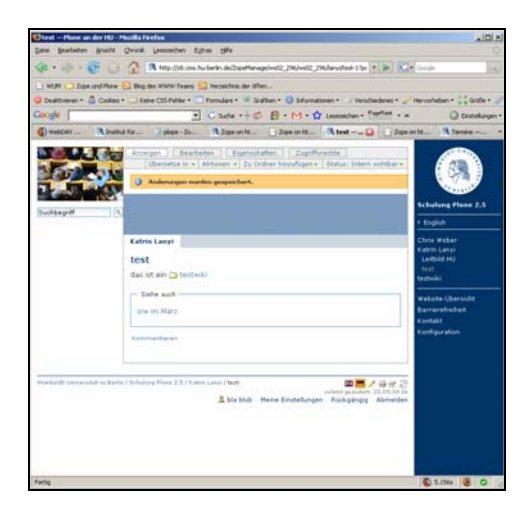

# **6. Zukunftsmusik: Der Personal Workplace in Plone**

Noch ist er an der HU nicht einsatzbereit, aber wir hoffen, ihn bis zum Oktober anbieten zu können, den "Persönlichen Arbeitsplatz" in Plone. Das Produkt wurde an der TU München entwickelt und bietet die Möglichkeit, sich eine eigene Arbeitsoberfläche zu gestalten, bevorzugte Informations- und Bearbeitungsfenster nach eigenem Geschmack anzuordnen und zu sortieren. Er benutzt moderne Technologien wie Ajax und Gadgets, um Infomationsangebote zu vernetzen. Sie sind herzlich eingeladen, die Angebote für die HU-Version in den kommenden Monaten mit zu gestalten.

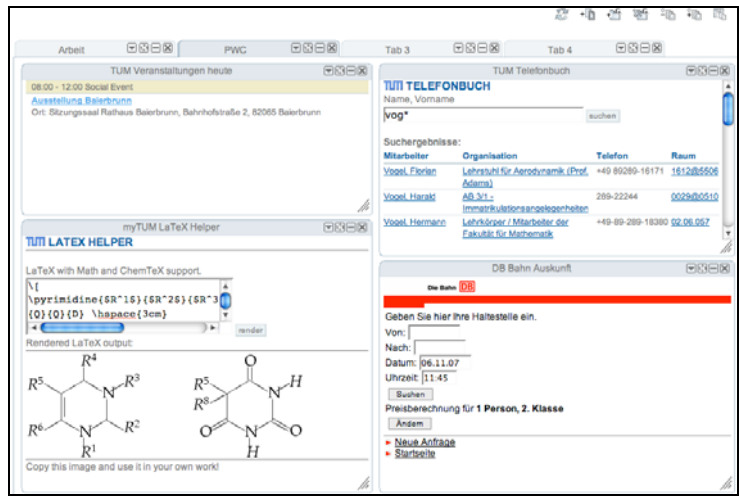